## ACH Payments Using Templates

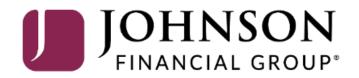

|   | J       | JOHNSON<br>FINANCIAL GROUP   |                                                                                                    | Welcome, K<br>Last login 10/01/202        |
|---|---------|------------------------------|----------------------------------------------------------------------------------------------------|-------------------------------------------|
|   | Click a | an account tile to view deta | ails and transaction history.                                                                                                    |                                           |
|   | ŵ       | Home                         | Home କ                                                                                                    | Transfer Money Now                        |
|   |         | <sup>22</sup> Message Center | Home 축                                                                                                    | ACH Batch                                 |
|   |         | Transactions                 | ACCOUNTS Ø                                                                                                    | Domestic Wire                             |
|   | ₿       | Cash Management              | へ Available: \$1,196,483.67 ⑦<br>Current: \$1,196,483.67 ⑦                                                                                                    | Funds Transfer                            |
| l |         | Payments<br>ACH Pass-Thru    | COMMERCIAL HYBRID **1877       SM BUSINESS SOLUTION **2249         Available Balance       \$7,255.21         Current Balance       \$7,255.21         Current Balance       \$5,005.15         Current Balance       \$5,005.15 | View in Online Activity<br>DepositPartner |
|   |         | DepositPartner               |                                                                                                    |                                           |
|   |         | Lockbox                      | Wires Checking **1601       Wires Savings **1602         Available Balance       \$100,267.02         Current Balance       \$100,267.02         Current Balance       \$100,267.02         Current Balance       \$100,267.02   |                                           |
|   |         | Tax Payment                  |                                                                                                    | <b>—</b>                                  |
|   |         | JFG One Card                 | JCDC **8655 ATM SURCHARGE EXPENSE **8898<br>Available Balance \$4,940,00 Available Balance \$10,180,00                                                                                                    | To creat<br>Paymen                        |
|   |         | Merchant Services            | Current Balance \$4,940.00 Current Balance \$10,180.00                                                                                                    | Manage                                    |
|   |         | Recipient Address Book       | COMMERCIAL CHECKING **7245 COMMERCIAL HYBRID **7311                                                                                                    |                                           |
|   |         | Business Gateway             | Available Balance     \$8,349.76     Available Balance     \$10,661.25       Current Balance     \$8,349.76     Current Balance     \$10,661.25                                                                                  |                                           |
|   |         | Positive Pay                 |                                                                                                    |                                           |
|   | ≡       | Transfers                    | MUNICIPAL COMMER CKG **5122       MUNICIPAL HYBRID **7152         Available Balance       \$4,136.45         Current Balance       \$4,136.45         Current Balance       \$4,136.45                                           |                                           |
|   | 0       | Locations                    |                                                                                                    |                                           |
|   | 11      | Reports                      | <ul> <li>NON-PR COMMERC CKG **5537</li> <li>Available Balance</li> <li>\$4,804.41</li> <li>Available Balance</li> <li>\$10,008.80</li> </ul>                                                                                     |                                           |
|   |         | Account Services             | Current Balance \$4,804.41 Current Balance \$10,008.80                                                                                                    |                                           |
|   | ?       | Help                         | WHOLESALE MMKT (FINA **6454                                                                                                    |                                           |

e, Kyle Kasbohm 2020 at 12:25 PM

2

1

1

ate a new Template, click on ents under the Cash gement menu.

For additional assistance, please call 888.769.3796 or email tmsupport@johnsonfinancialgroup.com.

Available Balance

Current Balance

\$4,811.05 \$4,811.05

WHOLESALE MMKT (FINA... \*\*6454

\$5,003.50

\$5.003.50

 $\sim$ 

£\_\_\_\_}

Settings

NON PR COM CKG W/INT \*\*1995

Available Balance

Current Balance

| ACCESS JFG U                                                                       |                                                                                                    | Good Morning, Kyle User Guides |                    |
|------------------------------------------------------------------------------------|----------------------------------------------------------------------------------------------------|--------------------------------|--------------------|
| On Monday, October 9th, no electror                                                | ic transactions will be processed or transmitted as the Federal Reserve will be closed in observance of Columbus Day.                                                                                                    | ×                              |                    |
| <ul> <li>G Home</li> <li>G → Message Center</li> <li>G → Transactions ∨</li> </ul> | Payments Hub<br>MAKE A PAYMENT                                                                                                    |                                |                    |
| 👖 Cash Management 🗠 Payments                                                       | New Payment PAYMENT TEMPLATES                                                                                                    |                                | lates allow you to |
| ACH Pass-Thru<br>DepositPartner<br>Lockbox                                         | New Template <ul> <li>Search templates</li> </ul> 33 Results Filters:         All         ACH Batch         ACH Collection         Domestic Wire         International Wire         Payroll           Output         Domestic Wire         International Wire         Payroll         Domestic Wire         Domestic Wire <td></td> <td></td> |                                |                    |
| Tax Payment<br>JFG One Card                                                        |                                                                                                    | aid Amount Actions             |                    |
| Merchant Services<br>Recipient Address Book                                        | ☆     9.23.23 tester     Domestic Wire     1       ☆     Amanda Batch Test     ACH Batch (CCD)     1                                                                                                    | :                              |                    |
| Positive Pay<br>Integrated Payables                                                | Android test 6.7.22 Domestic Wire 1                                                                                                    | :                              |                    |
| Small Business Credit Card Transfers & Payments ~                                  | 스 CMTESTOM Template Domestic Wire 1                                                                                                    | :                              |                    |
| Cocations & ATMs                                                                   | රු Domestic Tony Test Domestic Wire 1                                                                                                    | :                              |                    |
| Reports ~                                                                          | 숫 Dunder mifflin Domestic Wire 1                                                                                                    | :                              |                    |
|                                                                                    |                                                                                                    |                                |                    |

| -ACCESS                         | JFG 📕            |                       |                        |                                |                           |                        | Good Morn          | ing, Kyle User Guides  |                      |
|---------------------------------|------------------|-----------------------|------------------------|--------------------------------|---------------------------|------------------------|--------------------|------------------------|----------------------|
| On Monday, October 9            | th, no electroni | ic transactio         | ns will be processed o | r transmitted as the Federal l | Reserve will be closed in | observance of Columbus | Day.               | ×                      |                      |
| 分 Home → Message Cente          | r                | Payn                  | nents Hub              |                                |                           |                        |                    |                        |                      |
| ➡ Transactions                  | ~                |                       | A PAYMENT              |                                |                           |                        |                    |                        | fferent template     |
| 🚊 Cash Managem                  | ent ^            | New F                 | Payment                |                                |                           |                        |                    | by clicking<br>listed. | g on the transaction |
| Payments<br>ACH Pass-Thru       |                  |                       | ENT TEMPLATES          |                                |                           |                        |                    |                        |                      |
| DepositPartne                   | r                |                       |                        | earch templates                |                           |                        |                    |                        |                      |
| Lockbox<br>Tax Payment          |                  | 33 Resul              | ts Filters: All ACH    | H Batch ACH Collection         | Domestic Wire Inter       | national Wire Payroll  | Last Paid Amount 🔺 | Actions                | K                    |
| JFG One Card                    |                  | ☆                     | 9.23.23 tester         | Domestic Wire                  | 1                         |                        |                    | :                      |                      |
| Merchant Serv<br>Recipient Addr |                  | Å                     | Amanda Batch Test      | ACH Batch (CCD)                | 1                         |                        |                    | :                      |                      |
| Positive Pay<br>Integrated Pay  | ables            | $\overleftrightarrow$ | Android test 6.7.22    | Domestic Wire                  | 1                         |                        |                    | :                      |                      |
| Small Business                  |                  | $\overleftrightarrow$ | CMTESTOM Template      | e Domestic Wire                | 1                         |                        |                    | :                      |                      |
| Locations & ATI                 |                  | ☆                     | Domestic Tony Test     | Domestic Wire                  | 1                         |                        |                    | :                      |                      |
| Reports                         | ~                |                       | Dunder mifflin         | Domestic Wire                  | 1                         |                        |                    | :                      |                      |
|                                 |                  |                       |                        |                                |                           |                        |                    |                        |                      |

#### ACCESS JFG 📗

| On Monday, October 9th, no electro   | ic transactions will be processed or transmitted as the Federal Reserve will be close | d in observance of Columbus Day.                                     |
|--------------------------------------|---------------------------------------------------------------------------------------|----------------------------------------------------------------------|
| 分 Home ☑ <sup>3</sup> Message Center | Payments Hub                                                                          |                                                                      |
| ➡ Transactions ∨                     | MAKE A PAYMENT                                                                        |                                                                      |
| 👖 Cash Management 🔨                  | New Payment                                                                           |                                                                      |
| Payments                             | PAYMENT TEMPLATES                                                                     |                                                                      |
| ACH Pass-Thru                        | New Template                                                                          |                                                                      |
| DepositPartner                       | ACH Wire                                                                              |                                                                      |
| Lockbox                              | ACH Batch Domestic Wire                                                               | rnational Wire Payroll                                               |
| Tax Payment                          | ACH Collection International Wire                                                     | Last Paid Date A Last Paid Amount Actions                            |
| JFG One Card                         | Payroll                                                                               | To create a new template, click                                      |
| Merchant Services                    |                                                                                       | New Template and select the                                          |
| Recipient Address Book               | ☆ Amanda Batch Test ACH Batch (CCD) 1                                                 | type of transaction for this                                         |
| Positive Pay                         |                                                                                       | template.                                                            |
| Integrated Payables                  | Android test 6.7.22 Domestic Wire 1                                                   | Please note, the following pages                                     |
| Small Business Credit Card           | ☆ CMTESTOM Template Domestic Wire 1                                                   | will show an ACH Batch template<br>being created. All ACH types will |
| Transfers & Payments ~               |                                                                                       | follow an identical workflow. For                                    |
| O Locations & ATMs                   | ර්ථ Domestic Tony Test Domestic Wire 1                                                | Wire Templates, please see the                                       |
| Reports ~                            | ☆ Dunder mifflin Domestic Wire 1                                                      | Wire Template user guides.                                           |
|                                      |                                                                                       |                                                                      |

| J          | JOHNSON<br>FINANCIAL GROUP                         |   |                                      |                                                      |         |                      | Welcome, Kyle Kasbohm |                    |
|------------|----------------------------------------------------|---|--------------------------------------|------------------------------------------------------|---------|----------------------|-----------------------|--------------------|
|            | Home<br><sup>2</sup> Message Center                |   | ACH Batch Change Type                |                                                      |         |                      |                       |                    |
|            | Transactions<br>Cash Management<br><b>Payments</b> | ~ | Template Properties<br>Template Name | Template Access Rights<br>4 of 9 user roles selected | 1       |                      |                       |                    |
|            | ACH Pass-Thru                                      |   | Origination Details                  |                                                      |         |                      |                       |                    |
|            | DepositPartner                                     |   | SEC Code @                           | Company Entry Description                            |         | From Subsidiary      |                       |                    |
|            | Lockbox                                            |   | Select a SEC Code V                  | Max 10 characters                                    |         | ও Search by nai      | ne                    |                    |
|            | Tax Payment                                        |   | Account                              |                                                      |         | -                    |                       |                    |
|            | JFG One Card                                       |   | Search by name of number             |                                                      |         |                      |                       |                    |
|            | Merchant Services                                  |   | Recipients (1) Fi                    | ilters: All Pending Pre-Notes                        | S. Find | d recipients in paym |                       | te Name and select |
|            | Recipient Address Book                             |   |                                      |                                                      |         |                      | template.             | s may access this  |
|            | Business Gateway                                   |   | + Add multiple recipients            |                                                      |         |                      |                       |                    |
|            | Positive Pay                                       |   | Recipient/Account                    | Amount                                               |         | L                    |                       | 610                |
| $\equiv$   | Transfers                                          | ~ |                                      |                                                      |         |                      |                       |                    |
| $\bigcirc$ | Locations                                          |   | Search by name or account.           | \$0.00                                               |         |                      | :                     |                    |
| ul         | Reports                                            | ~ |                                      | + Add another recipie                                | nt      |                      |                       |                    |
|            | Account Services                                   | ~ |                                      |                                                      |         |                      |                       |                    |
| ?          | Help                                               | ~ | \$0.00                               |                                                      |         |                      |                       |                    |
| ٢ <u></u>  | Settings                                           |   | \$0.00<br>1 payments (1 for \$0.00)  |                                                      |         |                      | Cancel Save           |                    |
| G          | Log Off                                            |   |                                      |                                                      |         |                      |                       |                    |

|                 | JOHNSON<br>FINANCIAL GROUP            |                                       |                                | Welcome, Kyle Kasboh                     | m                 |
|-----------------|---------------------------------------|---------------------------------------|--------------------------------|------------------------------------------|-------------------|
| 6)<br>⊠™        | Home<br><sup>72)</sup> Message Center | ACH Batch Change Type                 |                                |                                          |                   |
|                 | Transactions<br>Cash Management       | Template Properties Template Name     | Template Access Rights         |                                          |                   |
|                 | Payments                              | Vendor Payment                        | 4 of 9 user roles selected     |                                          |                   |
|                 | ACH Pass-Thru                         | Origination Details                   |                                |                                          |                   |
|                 | DepositPartner                        | SEC Code 💿                            | Company Entry Description      | From Subsidiary McQuetoo Payables        | 1000              |
|                 | Lockbox                               | CCD - Cash Concentration and Disburse | Payment                        | *****1316                                |                   |
|                 | Tax Payment                           | COMMERCIAL CHECKING                   |                                |                                          |                   |
|                 | JFG One Card                          | XXXXXX7245 \$8,349                    | 9.76                           |                                          |                   |
|                 | Merchant Services                     | Recipients (1)                        | Filters: All Pending Pre-Notes | ind recipients in p                      |                   |
|                 | Recipient Address Book                | + Add multiple recipients             |                                |                                          | rigination Detail |
|                 | Business Gateway                      |                                       |                                | by <b>selecting</b> the<br>Company Entry |                   |
|                 | Positive Pay                          | Recipient/Account                     | Amount                         | Subsidiary, and                          |                   |
| ≡               | Transfers                             | Search by name or account.            | \$0.00                         |                                          |                   |
| ad              | Reports                               | ×                                     | + Add another recipient        |                                          |                   |
|                 | Account Services                      | ~                                     |                                |                                          |                   |
|                 | Help                                  | ×                                     |                                |                                          |                   |
| ?               |                                       |                                       |                                |                                          |                   |
| ۲<br>این<br>این | Settings                              | \$0.00<br>> 1 payments (1 for \$0.00) |                                | Cancel Save                              |                   |

| U      | JOHNSON<br>FINANCIAL GROUP    |                                                             | Welcome, Kyle Kasbohm                                                                 |
|--------|-------------------------------|-------------------------------------------------------------|---------------------------------------------------------------------------------------|
|        | Home                          | ACH Batch Change Type                                       |                                                                                       |
|        | <sup>22)</sup> Message Center |                                                             |                                                                                       |
|        | Transactions $\checkmark$     | Template Properties                                         | Add in recipients for this template. You                                              |
|        | Cash Management ^             | Template Name Template Access Rights                        | can either choose existing recipients                                                 |
|        | Payments                      | Vendor Payment 4 of 9 user roles selected                   | or create new recipients. Add in a dollar<br>amount for the payee or leave at \$0.00. |
|        | ACH Pass-Thru                 | Origination Details                                         | If the dollar amount will change every time                                           |
|        | DepositPartner                | SEC Code 💿 Company Entry Description Fr                     | you send this recipient a wire, it is                                                 |
|        | Lockbox                       | CCD - Cash Concentration and Disbursel V Payment            | suggested to leave the amount at \$0.00.                                              |
|        | Tax Payment                   | Account                                                     | See the ACH Recipients Guide                                                          |
|        | JFG One Card                  | COMMERCIAL CHECKING           XXXXXX7245         \$8,349.76 | for instructions for adding New Recipients.                                           |
|        | Merchant Services             | Recipients (1) Filters: All Pending Pre-Notes Sind recip    | pients in payment                                                                     |
|        | Recipient Address Book        |                                                             |                                                                                       |
|        | Business Gateway              | + Add multiple recipients                                   |                                                                                       |
|        | Positive Pay                  | Recipient/Account Amount                                    |                                                                                       |
| =      | Transfers $\checkmark$        |                                                             |                                                                                       |
| 0      | Locations                     | Search by name or account.     \$0.00                       | :                                                                                     |
| JII.   | Reports ~                     | + New Recipient + Add another recipient                     |                                                                                       |
|        | Account Services $\sim$       | Andy Dufresne                                               |                                                                                       |
| ?      | Help ~                        | Andy Dufresne       Checking       123456                   |                                                                                       |
| ٠<br>ټ | Settings ~                    | \$0.0 Andy Dufresne<br>1 pay Checking 987654                | Cancel Save                                                                           |
| G      | Log Off                       | Billy Bob                                                   |                                                                                       |

| JOHNSON<br>FINANCIAL GROUP |                                                                           | Welcome, Kyle Kasbohm                    |
|----------------------------|---------------------------------------------------------------------------|------------------------------------------|
| کَ Home                    | ACH Batch Change Type                                                     | Import Amounts ⑦                         |
| Message Center             |                                                                           |                                          |
| Transactions               | Template Properties                                                       |                                          |
| Cash Management            | Template Name     Template Access Rights       4 of 9 user roles selected |                                          |
| Payments                   | Vendor Payment                                                            |                                          |
| ACH Pass-Thru              | Origination Details                                                       |                                          |
| DepositPartner             |                                                                           | Subsidiary                               |
| Lockbox                    |                                                                           | Quetoo Payables<br>**1316                |
| Tax Payment                | Account<br>COMMERCIAL CHECKING                                            |                                          |
| JFG One Card               | XXXXXX7245 \$8,349.76                                                     |                                          |
| Merchant Services          | Recipients (2) Filters: All Pending Pre-Notes Q Find recipier             | nts in paym                              |
| Recipient Address Book     |                                                                           | Click <b>Save</b> when you are finished. |
| Business Gateway           | + Add multiple recipients                                                 |                                          |
| Positive Pay               | Recipient/Account Amount                                                  |                                          |
| Transfers                  |                                                                           |                                          |
| Cocations                  | Bono (Paul Hewson) \$0.00<br>Checking 123456                              | :                                        |
| Reports                    | The Edge (David Evans) \$0.00                                             | :                                        |
| Account Services           | Checking 987654                                                           | •                                        |
| ) Help                     | + Add another recipient                                                   |                                          |
| § Settings                 | ,                                                                         |                                          |
| Log Off                    | \$0.00<br>2 payments (2 for \$0.00)                                       | Cancel Save                              |

#### ACCESS JFG 🛽

Good Morning, Kyle User Guides

Х

On Monday, October 9th, no electronic transactions will be processed or transmitted as the Federal Reserve will be closed in observance of Columbus Day.

| ☆ Home ✓ <sup>3</sup> Message Center |                                  | Payments Hub                                                                      | The template is now available for                                                     |  |  |  |  |
|--------------------------------------|----------------------------------|-----------------------------------------------------------------------------------|---------------------------------------------------------------------------------------|--|--|--|--|
|                                      | Transactions ~                   | MAKE A PAYMENT                                                                    | you to use in the Payments                                                            |  |  |  |  |
|                                      | Cash Management ^                | New Payment                                                                       | screen. Use the <b>Actions Kabob</b><br><b>menu</b> to <b>Pay</b> using the template, |  |  |  |  |
|                                      | Payments                         | PAYMENT TEMPLATES                                                                 | or edit, copy, and delete the template.                                               |  |  |  |  |
|                                      | ACH Pass-Thru                    | New Template Search templates                                                     |                                                                                       |  |  |  |  |
|                                      | DepositPartner                   |                                                                                   |                                                                                       |  |  |  |  |
|                                      | Lockbox                          | 33 Results Filters: All ACH Batch ACH Collection Domestic Wire International Wire | e Payroll                                                                             |  |  |  |  |
|                                      | Tax Payment                      | Name 🔶 Type 🔶 Recipients 🔶 Last Pai                                               | d Date Actions                                                                        |  |  |  |  |
|                                      | JFG One Card                     | 5~ 9.23.23 tester Domestic Wire 1                                                 | :                                                                                     |  |  |  |  |
|                                      | Merchant Services                |                                                                                   |                                                                                       |  |  |  |  |
|                                      | Recipient Address Book           | 슈 Amanda Batch Test ACH Batch (CCD) 1                                             | Click to view template Amanda Batch Test actions                                      |  |  |  |  |
|                                      | Positive Pay                     |                                                                                   | Pay                                                                                   |  |  |  |  |
|                                      | Integrated Payables              | Android test 6.7.22 Domestic Wire 1                                               | Edit                                                                                  |  |  |  |  |
|                                      | Small Business Credit Card       | ্র CMTESTOM Template Domestic Wire 1                                              | Сору                                                                                  |  |  |  |  |
| \$                                   | Transfers & Payments $~~$ $\sim$ |                                                                                   | Delete                                                                                |  |  |  |  |
| $\bigcirc$                           | Locations & ATMs                 | Composition Domestic Wire 1                                                       |                                                                                       |  |  |  |  |
|                                      | Reports $\checkmark$             |                                                                                   |                                                                                       |  |  |  |  |
|                                      | Services ~                       | ☆ Dunder mifflin Domestic Wire 1                                                  | :                                                                                     |  |  |  |  |
| $\bigcirc$                           |                                  |                                                                                   |                                                                                       |  |  |  |  |

| $\sim$         | FINANCIAL GROUP              |          |                                             |                                     |          |                                | -                                   |                                               |
|----------------|------------------------------|----------|---------------------------------------------|-------------------------------------|----------|--------------------------------|-------------------------------------|-----------------------------------------------|
| 67             | Home                         |          | Vendor Payment (ACH E                       | Batch)                              |          | Import Ar                      | mounts 💿 🛛 Edit Template            | a la company                                  |
| $\square^{17}$ | <sup>72</sup> Message Center |          |                                             |                                     |          |                                |                                     |                                               |
|                | Transactions                 | ~ 0      | Drigination Details                         |                                     |          |                                | -                                   |                                               |
|                | Cash Management              | ~        | SEC Code 💿                                  | Company Entry Description           |          | From Subsidiary                |                                     |                                               |
|                | Payments                     |          | CCD - Cash Concentration and Disbursement   | Payment                             |          | McQuetoo Payables<br>*****1316 |                                     |                                               |
|                |                              |          | Account                                     | Effective Date                      |          | Recurrence                     |                                     |                                               |
|                | ACH Pass-Thru                |          | COMMERCIAL CHECKING<br>XXXXX7245 \$8,349.76 | 10/16/2020                          | <b>₽</b> | Set schedule                   |                                     |                                               |
|                | DepositPartner               |          |                                             | <u></u>                             |          |                                |                                     |                                               |
|                | Lockbox                      |          | Recipients (2) Filters:                     | All Paid Not Paid Pending Pre-Notes |          | ۹. Find recipients in p        | ayment                              |                                               |
|                | Tax Payment                  |          | Recipients (2) Filters:                     | Faid Not Faid Fending Fre-Notes     |          | < Find recipients in p         | ayment                              |                                               |
|                | JFG One Card                 |          |                                             |                                     |          |                                |                                     |                                               |
|                | Merchant Services            |          | Recipient/Account                           | Amount                              |          |                                |                                     |                                               |
|                | Recipient Address Book       |          | Bono (Paul Hewson)                          | \$0.00                              |          |                                |                                     |                                               |
|                | Business Gateway             |          | Checking 123456                             |                                     |          |                                |                                     |                                               |
|                | Positive Pay                 |          | The Edge (David Evans)<br>Checking 987654   | \$0.00                              |          |                                | Enter the effect<br>transaction. Yo | <b>tive date</b> for the<br>ou can also set a |
| $\equiv$       | Transfers                    | ~        |                                             |                                     |          |                                |                                     | action schedule if                            |
| 0              | Locations                    | \$       | 0.00                                        |                                     |          |                                | desired.                            |                                               |
| III            | Reports                      |          | payments (2 for \$0.00)                     |                                     |          | Cance                          | Vou can also ur                     | odate the Company                             |
|                |                              | <u>_</u> |                                             |                                     |          |                                | -                                   | on, if necessary.                             |
|                |                              |          |                                             |                                     |          |                                | , <u>-</u>                          | ,,.,.                                         |
|                |                              |          |                                             |                                     |          |                                |                                     |                                               |
| ?              | Help                         | ~        |                                             |                                     |          |                                |                                     |                                               |

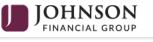

Welcome, Kyle Kasbohm

Edit Template

| 172 | Message Center |  |
|-----|----------------|--|
|     | wessage center |  |

Home

67

**Enter** a dollar amount for each payee.

If you don't want a recipient to be paid, click on the recipient tile and mark the Do Not Pay box.

If you enter \$0.00 for a payee, it will send a prenote transaction.

**Clicking** on the recipient tile will allow you to enter Addendum information.

| 0          | Locations        |
|------------|------------------|
| 11         | Reports          |
|            | Account Services |
| ?          | Help             |
| ٢ <u>;</u> | Settings         |
| G          | Log Off          |

#### Vendor Payment (ACH Batch)

| ]~ | Origination Details                          |                                     |                                |
|----|----------------------------------------------|-------------------------------------|--------------------------------|
| ~  | SEC Code ③                                   | Company Entry Description           | From Subsidiary                |
|    | CCD - Cash Concentration and Disbursement    | Payment                             | McQuetoo Payables<br>*****1316 |
|    | Account                                      | Effective Date                      | Recurrence                     |
|    | COMMERCIAL CHECKING<br>XXXXXX7245 \$8,349.76 | 10/16/2020 EP                       | Set schedule                   |
|    | Recipients (2) Filters:                      | All Paid Not Paid Pending Pre-Notes | ۹ Find recipients in payment   |
|    | Recipient/Account                            | Amount                              |                                |
|    | ✓ This payment is valid.                     | s valid.                            |                                |
|    | Bono (Paul Hewson)<br>Checking 123456        | \$100.00                            |                                |
| ~  | Notify Recipient Show Details                | Do Not Pay                          |                                |
|    | Addendum                                     |                                     |                                |
| ~  |                                              |                                     |                                |
| ~  | The Edge (David Evans)<br>Checking 987654    | Not Paid                            | :                              |
| ~  |                                              |                                     |                                |
| ~  | \$100.00<br>1 payments                       |                                     | Cancel Draft Approve           |

Welcome, Kyle Kasbohm

| JOHNSON |
|---------|
|         |

~

|                | ACH Pass-Thru   |
|----------------|-----------------|
|                | Payments        |
| ▦              | Cash Management |
|                | Transactions    |
| <sup>172</sup> | Message Center  |
| ſлÌ            | Home            |

Positive Pay

Transfers

Locations

Reports

Help

Settings

Log Off

Account Services

 $\equiv$ 

0

Ш

?

٢<u>;</u>

G

You can either **Draft** or **Approve** the transaction, depending on your rights. **Draft** will save the transaction for a future approval. **Approve** will complete the transaction right away.

| Origination Details                     |                                  |                               |         |
|-----------------------------------------|----------------------------------|-------------------------------|---------|
| SEC Code ③                              | Company Entry Description        | From Subsidiary               |         |
| CCD - Cash Concentration and Disbursem  | Payment Payment                  | McQuetoo Payable<br>*****1316 | ·S      |
| Account                                 | Effective Date                   | Recurrence                    |         |
| COMMERCIAL CHECKING<br>XXXXXX7245 \$8,  | 349.76 10/16/2020                | Set schedule                  |         |
| Recipients (2) Filte                    | ers: All Paid Not Paid Pending P | re-Notes Q Find recipients in | payment |
| Recipient/Account                       | Amount                           |                               |         |
| ⑦ This payment is valid.                |                                  |                               | :       |
| Bono ( <i>Paul Hewson</i> )<br>Checking | \$100.00                         |                               | •       |
| Notify Recipient Show [                 | Details Do Not Pay               |                               |         |
| Addendum                                |                                  |                               |         |
|                                         |                                  |                               |         |
|                                         | Not Paid                         |                               |         |

| JJ      | OHNSON                |   |                               |                                        |                            |   |                            | Welcome, Kyle Kasbohm         |                                                |
|---------|-----------------------|---|-------------------------------|----------------------------------------|----------------------------|---|----------------------------|-------------------------------|------------------------------------------------|
| С на    | ome                   |   | Vend                          |                                        |                            | × |                            | Edit Template                 |                                                |
| 172 M   | essage Center         |   | venu                          |                                        | (!)                        |   |                            |                               |                                                |
|         | ansactions            | ~ | Originat<br>SEC Code          | Transa                                 | action Drafted             |   | rom Subsidiary             |                               |                                                |
|         | ish Management        | ^ | CCD - Cas                     | Transactio                             | on requires 1 approval(s). |   | McQuetoo Payables          |                               |                                                |
| AC      | TH Pass-Thru          |   | Account<br>COMMEI<br>XXXXXX72 |                                        | saction ID: 12922          |   | Recurrence<br>Set schedule |                               |                                                |
|         | epositPartner         |   |                               |                                        |                            |   |                            | In this case we               | Drafted the                                    |
|         | x Payment             |   | Recipier                      | Close                                  | View in Online Activity    |   | Find recipients in         | payment.                      |                                                |
| JFC     | G One Card            |   |                               |                                        |                            |   |                            | transaction is c              | e icon is green, the<br>omplete.               |
| M       | erchant Services      |   | Recipient                     | :/Account                              | Amount                     |   |                            | When the icon                 | is yellow (as here),                           |
| Re      | ecipient Address Book |   | ⊘ ті                          | his payment is valid.                  |                            |   |                            |                               | steps required.                                |
| Bu      | isiness Gateway       |   | Bono                          | ) ( <i>Paul Hewson)</i><br>cing 123456 | \$100.00                   |   |                            | \A/bon the icon               | is red the                                     |
|         | ositive Pay           |   | 1                             | Notify Recipient Show Details          | Do Not Pay                 |   |                            | When the icon transaction has |                                                |
|         | ansfers               | ~ | Adden                         | ndum                                   |                            |   |                            |                               | ds to be fixed before<br>ction can be started. |
| _       | ports                 | ~ |                               |                                        |                            |   |                            |                               |                                                |
| Ac      | count Services        | ~ | The E<br>Check                | Edge (David Evans)<br>King 987654      | Not Paid                   |   | _                          | :                             |                                                |
| ? He    | elp                   | ~ |                               |                                        |                            |   |                            |                               |                                                |
| දිූි Se | ttings                | ~ | \$100.00                      |                                        |                            |   | Cancel                     | Draft Approve                 |                                                |
| G+ LO   | g Off                 |   | 1 payments                    |                                        |                            |   |                            |                               |                                                |

#### ACCESS JFG 🛽

All activity performed via Online Banking will be displayed here. Use 'Show Filters' for additional search and navigation options

Online Activity ③

 $\mathbb{Y}$ 

### Home

Single Transactions Recurring Transactions

Transactions

Online Activity Center

**Online Activity** (found in the Transactions menu) tracks all transactions that happen online. Make sure you select Single or Recurring Transactions at the top of the page depending on what transaction type you are looking for.

Using the **kabob menu**, you can **Approve** the transaction from here (depending on your user entitlements), amongst other actions.

Depending on your entitlements, you may be able to approve or cancel transactions that were created by other users.

| $\heartsuit \pm$ | (f)       |           |                                            | Q Searc                          | :h Transactions |
|------------------|-----------|-----------|--------------------------------------------|----------------------------------|-----------------|
| d date 👻         | Status 👻  | Approvals | Transaction Type 👻                         | Account 👻                        | Amount 🚽 🗌 :    |
| 2023<br>M        | Drafted   | 0 of 2    | ACH Batch<br>Tracking ID: 1810297          | COMMERCIAL CHECKING<br>****2630  | \$1.00          |
| 2023<br>M        | Processed | 1 of 1    | Stop Payment<br>Tracking ID: 1810232       | COMMERCIAL CHECKING<br>****2630  | \$0.00          |
| 2023<br>M        | Drafted   | 0 of 1    | ACH Pass Thru<br>Tracking ID: 1810022      |                                  | \$1.00          |
| 2023<br>M        | Drafted   | 0 of 1    | ACH Pass Thru<br>Tracking ID: 1810009      |                                  | \$1.00          |
| 2023<br>AM       | Drafted   | 0 of 2    | Payroll<br>Tracking ID: 1809509            | COMMERCIAL CHECKING<br>****2630  | \$0.02          |
| 2023<br>AM       | Drafted   | 0 of 2    | Domestic Wire<br>Tracking ID: 1809505      | COMMERCIAL CHECKING<br>****2630  | Details         |
| 2023<br>AM       | Drafted   | 0 of 2    | ACH Batch<br>Tracking ID: 1809500          | COMMERCIAL CHECKING<br>****2630  | Approve         |
| 2023<br>AM       | Drafted   | 0 of 2    | International Wire<br>Tracking ID: 1809492 | Founders 3 Operating<br>****5801 | Cancel          |
| 2023<br>AM       | Drafted   | 0 of 2    | Domestic Wire<br>Tracking ID: 1809424      | COMMERCIAL CHECKING<br>****2630  | Inquire         |
| 2023<br>AM       | Drafted   | 0 of 2    | ACH Collection<br>Tracking ID: 1809396     | COMMERCIAL CHECKING<br>****2630  | Сору            |
| 2023<br>AM       | Drafted   | 0 of 2    | ACH Collection<br>Tracking ID: 1809313     | Founders 3 Operating<br>****5801 | Print Details   |
| /2/2023          |           |           | ACH Batch                                  | COMMERCIAL CHECKING              |                 |

# Thank You

#### Additional Resources and Support

For additional resources, including "how-to" guides, please visit our online Client Resources page at <a href="https://www.johnsonfinancialgroup.com/client-resources">https://www.johnsonfinancialgroup.com/client-resources</a>

If further support is needed, please call our Treasury Management Support Center at 888.769.3796 or by email at <u>tmsupport@johnsonfinancialgroup.com</u>.

JohnsonFinancialGroup.com

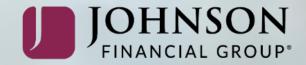